# Computer Main Board Malfunction Post Card Test Debug Card **Operating Instructions**

# $CE$  FC

# **Star Empery Electronics, Inc.**

E-mail:[debugcard@pchome.com.tw;](mailto:debugcard@pchome.com.tw) Website:<http://www.pctesttool.com/>

# **Catalogue**

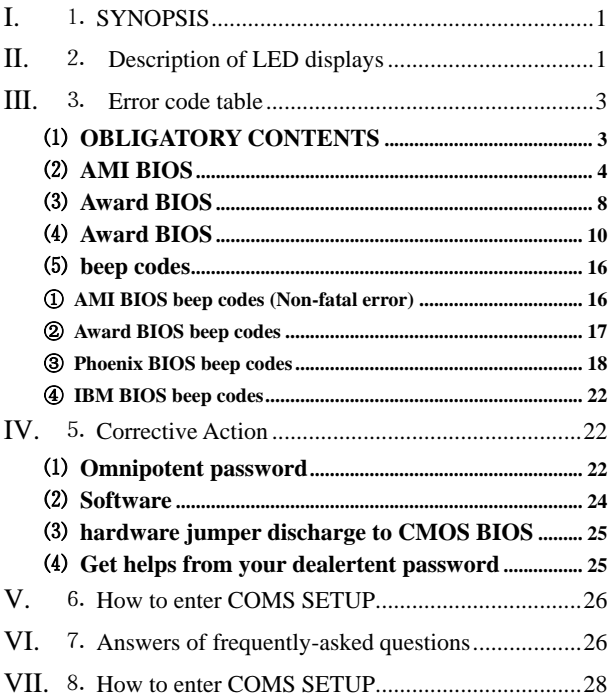

#### <span id="page-2-0"></span>⒈ SYNOPSIS

The card is named POST (Power On Self Test ) card too, it could display the error code by the result of POST ,then you would soon determine cause of the error by error codes table. Especially when the PC can't boot operating system, or it is a black screen, or the card and motherboard couldn't issue an audible beep. It is a powerful diagnostic tool. Now just use it, you'll get twice the result with half the effort.

When the power is turned on, the BIOS first would have a strict test with system circuit、memory、keyboard、video、hard disc、floppy drive and so on. It analyzes the system configuration and initializes the base I/O setup. At last when all is normal, it boots the operating system .The obvious feature of testing crucial components is demarcate by curse's appearing .At first, the BIOS tests the crucial components .If the testing is abnormal, the computer stopped compulsively; The curse cannot appear in the screen; There is no response to the screen. The BIOS tests common components afterwards .If the testing is abnormal, the computer continues to run and displays the information of error. When there is some trouble with the computer and the testing is abnormal, especially the testing crucial component, no displaying in the screen, the black screen, you can put the Post card in the expansive slot .You will know the cause of the trouble by the code that the card indicates and the error codes table of this manual.

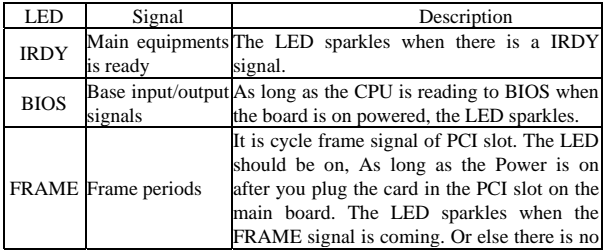

#### ⒉ Description of LED displays

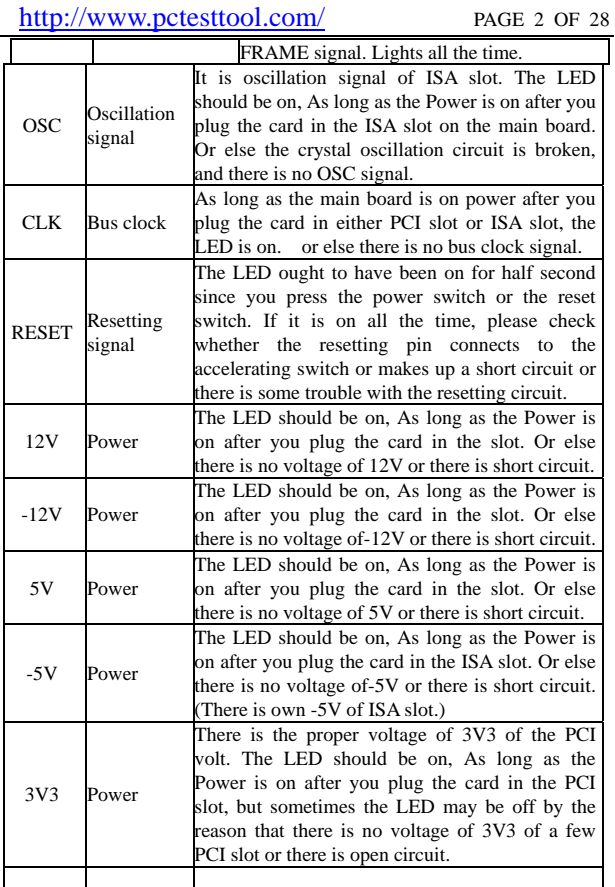

#### <span id="page-4-0"></span>VIII.

#### ⒊ Error code table

#### ⑴ OBLIGATORY CONTENTS

- ①. The error codes table is in the order of the codes' value from small to big. The sequence in which the code displays is decided by BIOS of the motherboard.
- ②. The codes that haven't been defined is not included in the table.
- ③. For the different BIOS (such as AMI、Award、Phoenix ), the code is meaning differently . So you must make sure that which kind of BIOS you are testing by viewing the users' guide、 Seeing symbol on the BIOS IC of the motherboard or seeing the screen directly while the computer booting
- ④. There is no more than some code displayed when you insert the card into the PCI slot on a few brands of motherboards, but when you plug it into the ISA slot, all the code can be displayed. At present, it has be discovered that all codes is displayed when you insert the card into the PCI slot of several brands of computers which not all codes is displayed when you plug the card in the ISA slot. So we suggest that you need plug the card from one slot to another slot when consulting the code is unsuccessful. In addition, the different slot on the certain motherboard in the different states. For example, all codes can be displayed from "00" to "FF"
	- when you plug the card in the PCI slot that is near the CPU on the motherboard DELL810 while only a part of codes can be displayed from "00" to"38" when you plug the card in the other PCI slot on the motherboard DELL810.

⑤. The time of PCI that the resetting signal needs is not always synchronized with the time of ISA .So sometimes the code begin to be displayed when the card in the ISA, but the resetting light of PCI has not been off while the card stops to display the original code.

#### <span id="page-5-0"></span>⑵ AMI BIOS

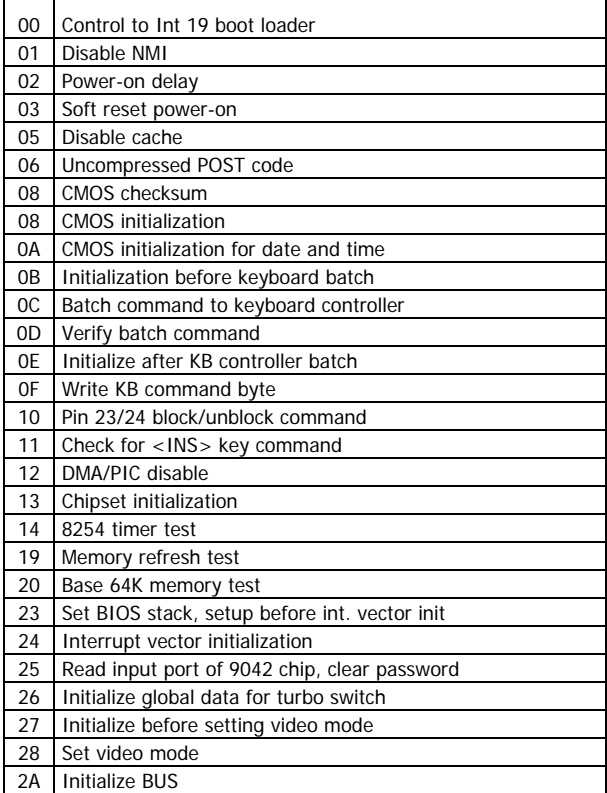

# http://www.pctesttool.com/ PAGE 5 OF 28

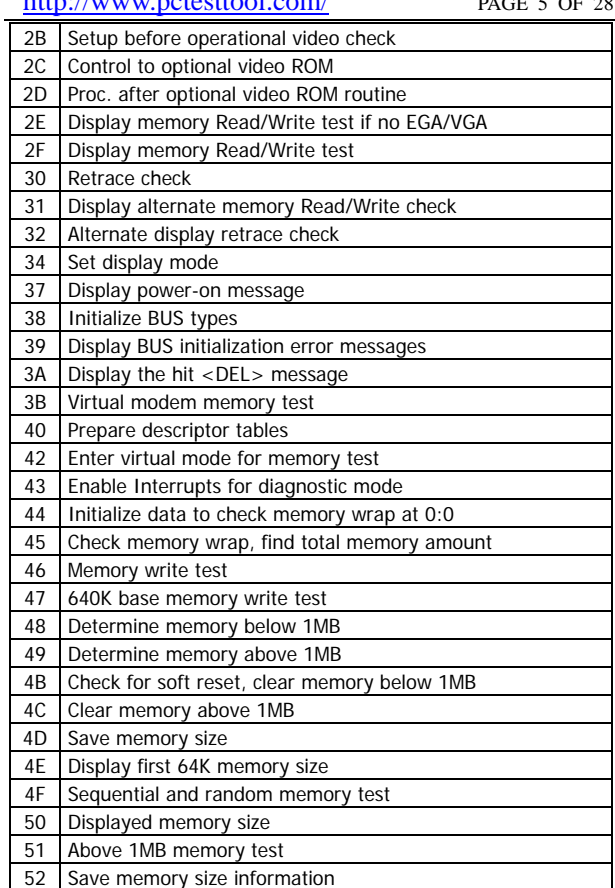

# http://www.pctesttool.com/ PAGE 6 OF 28

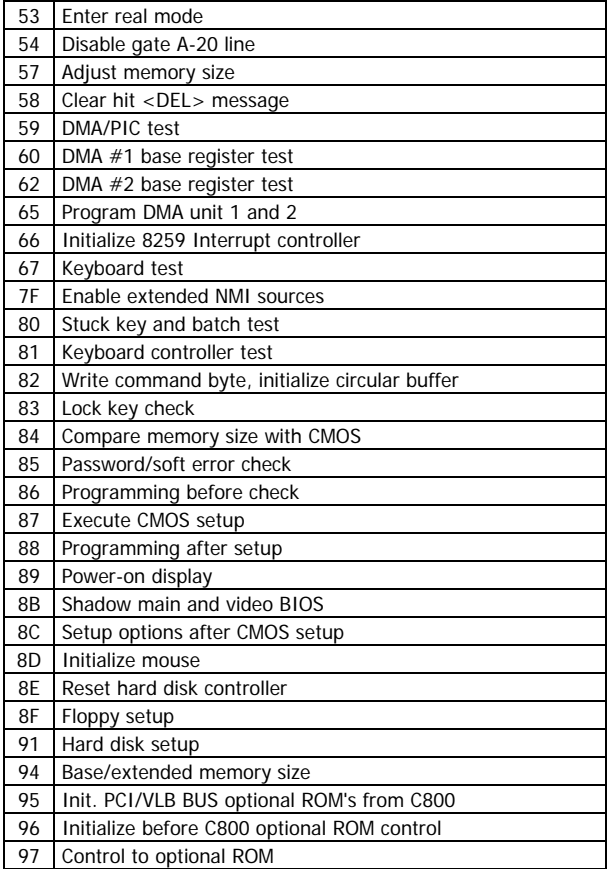

# http://www.pctesttool.com/ PAGE 7 OF 28

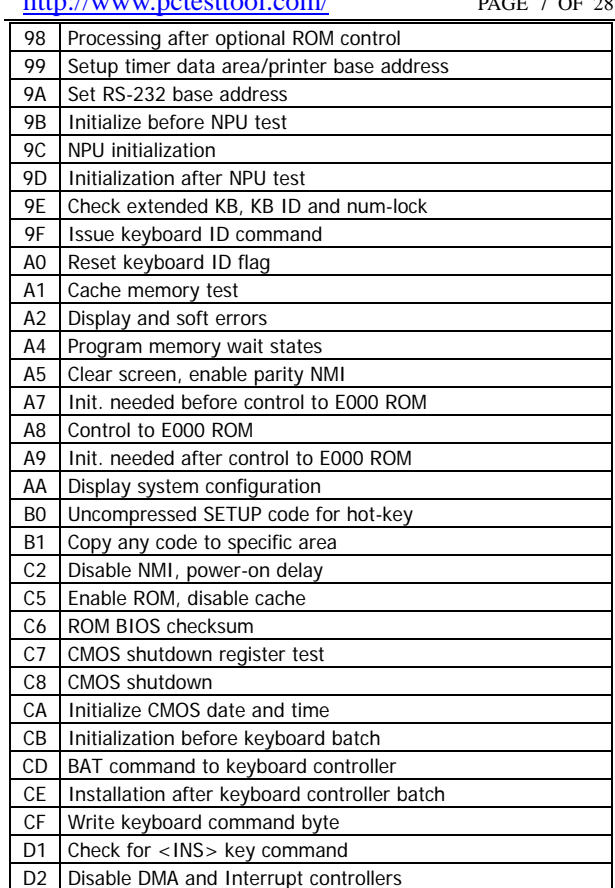

## <span id="page-9-0"></span>http://www.pctesttool.com/ PAGE 8 OF 28

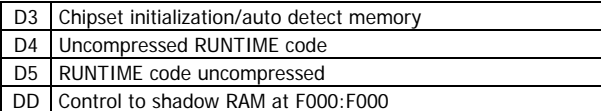

#### ⑶ Award BIOS

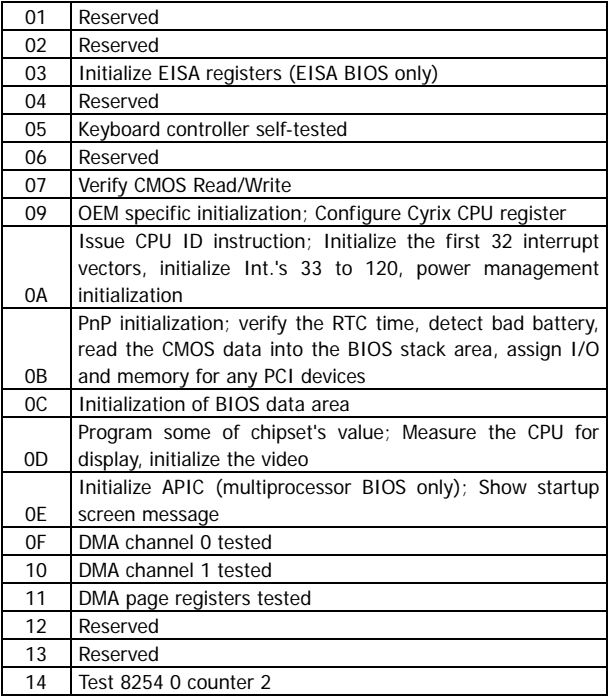

# http://www.pctesttool.com/ PAGE 9 OF 28

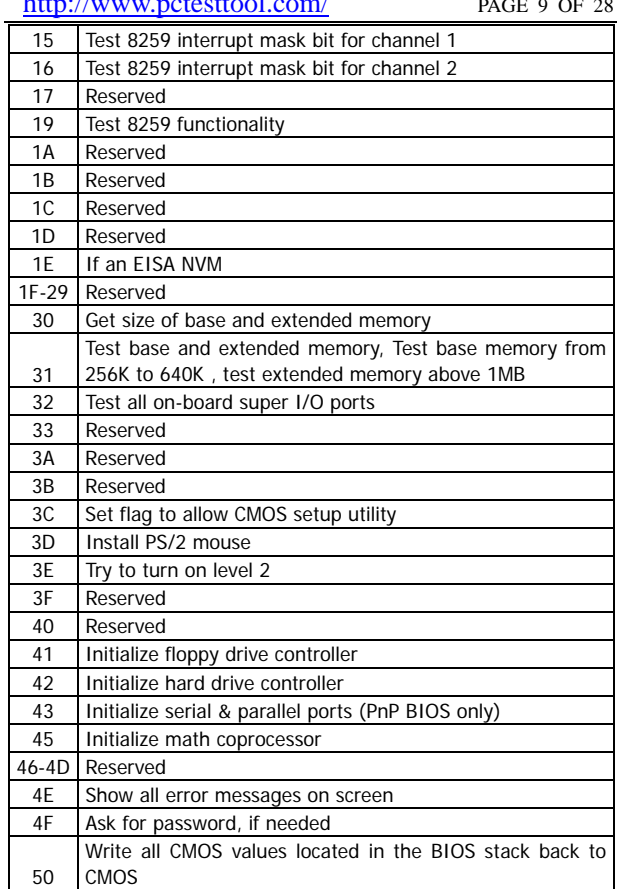

## <span id="page-11-0"></span>http://www.pctesttool.com/ PAGE 10 OF 28

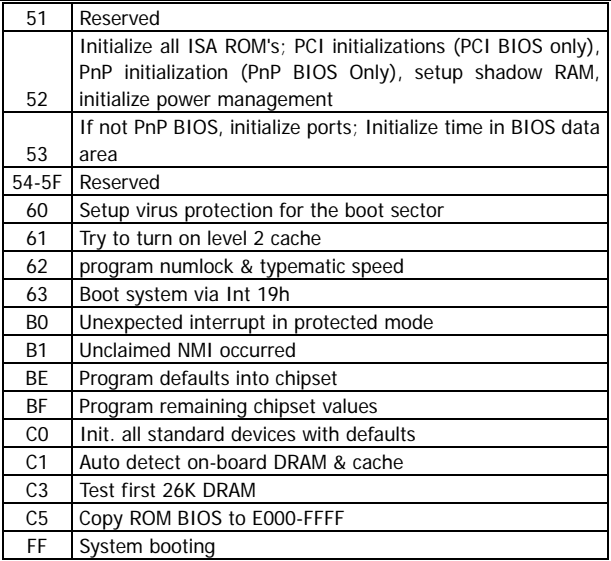

IX.

#### ⑷ Award BIOS

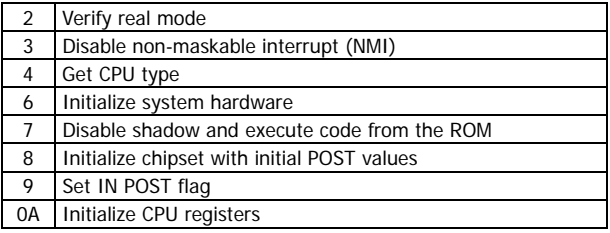

## http://www.pctesttool.com/ PAGE 11 OF 28

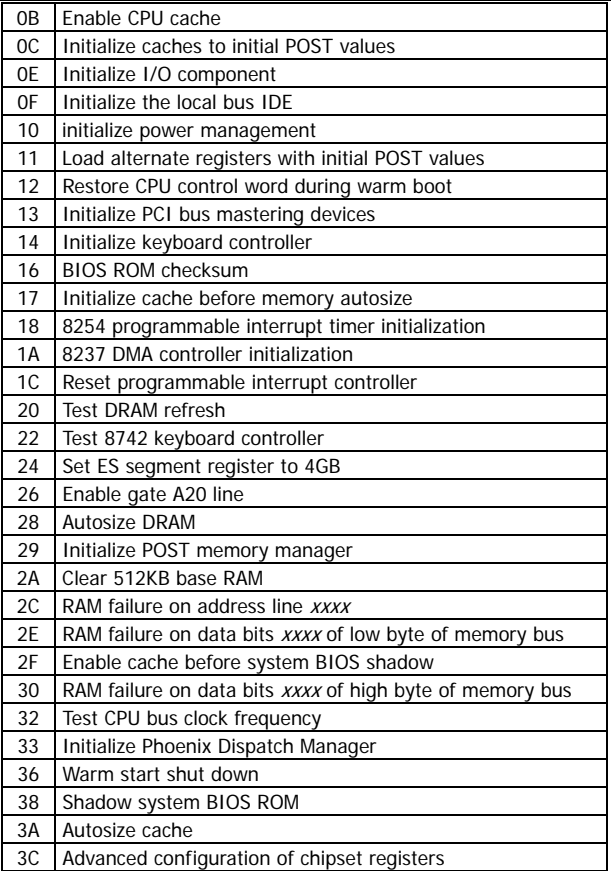

# http://www.pctesttool.com/ PAGE 12 OF 28

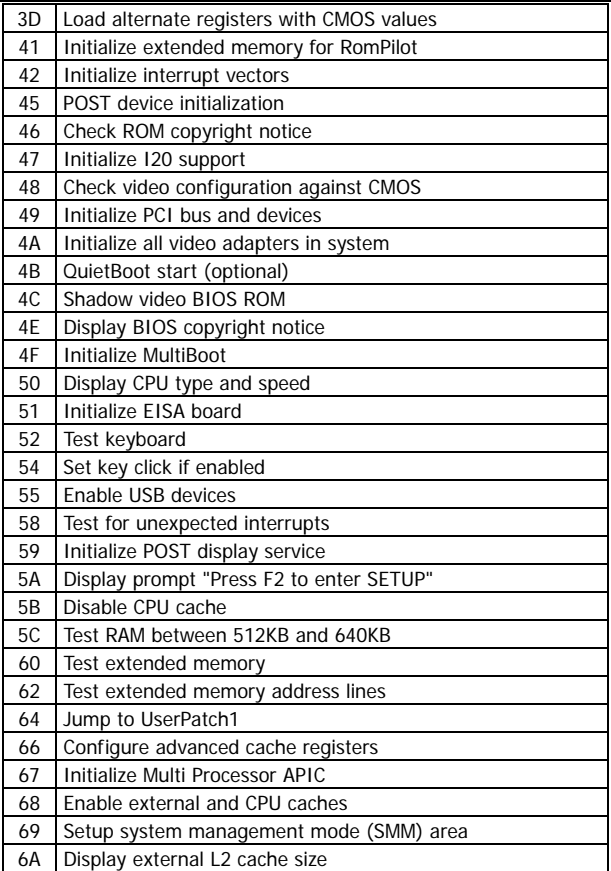

## http://www.pctesttool.com/ PAGE 13 OF 28

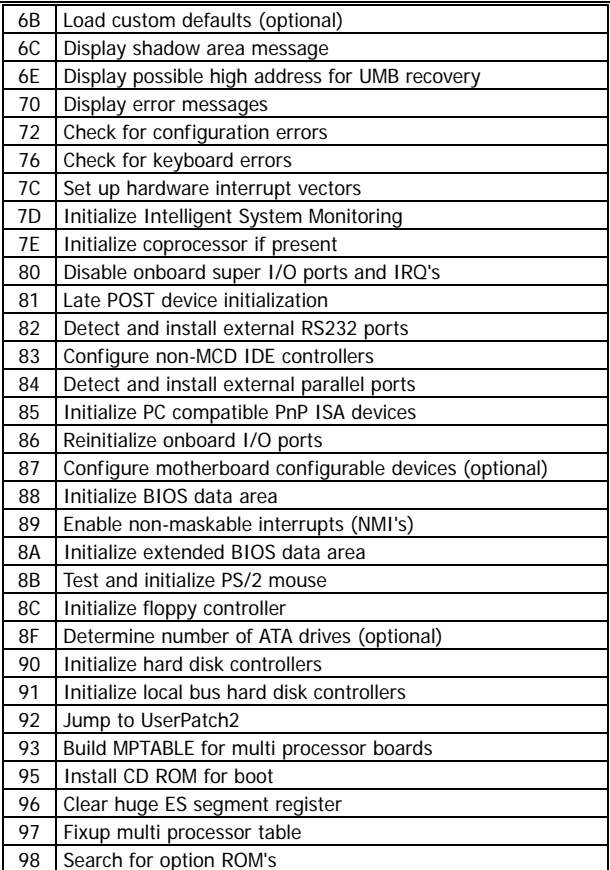

# http://www.pctesttool.com/ PAGE 14 OF 28

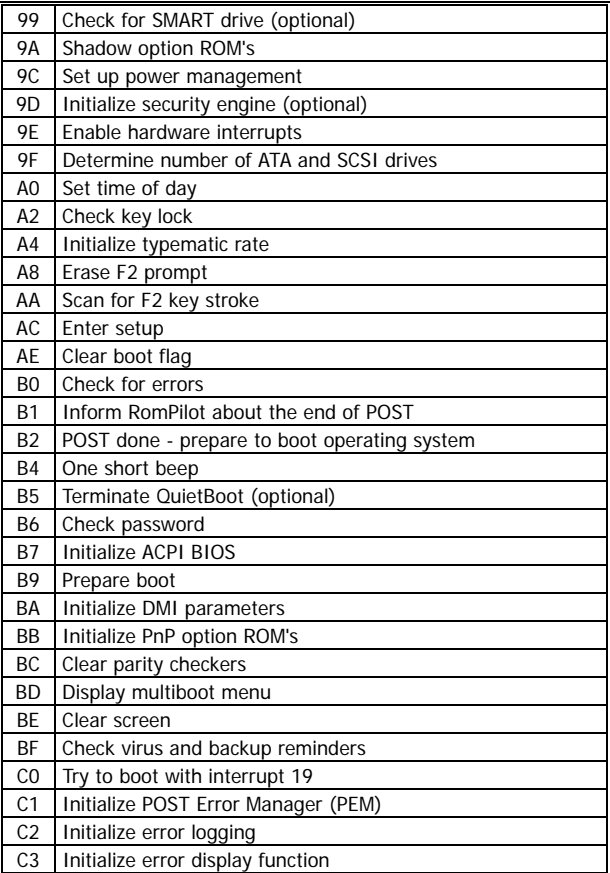

# http://www.pctesttool.com/ PAGE 15 OF 28

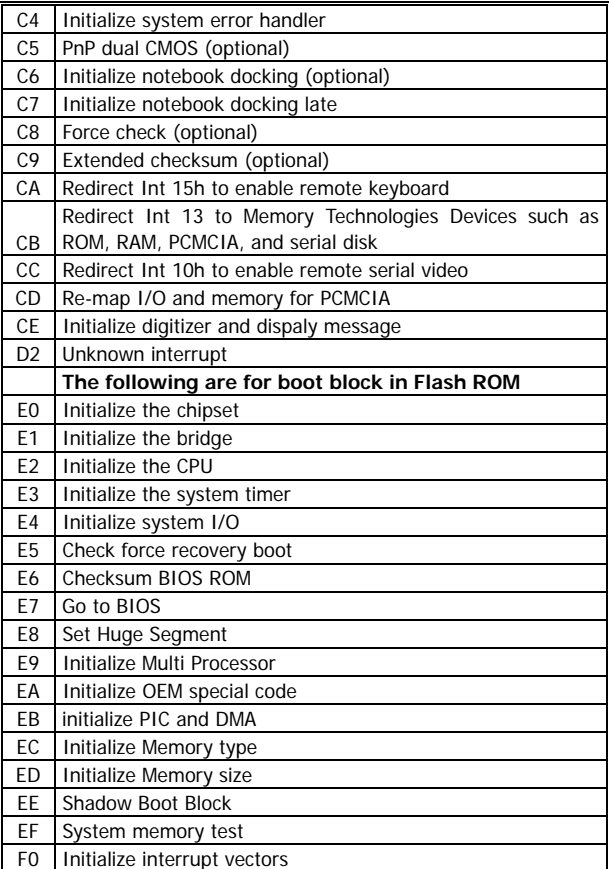

# <span id="page-17-0"></span>http://www.pctesttool.com/ PAGE 16 OF 28

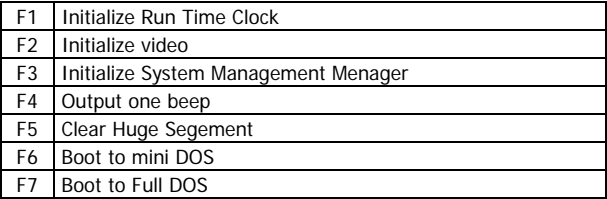

#### ⑸ beep codes

#### ① AMI BIOS beep codes (Non-fatal error)

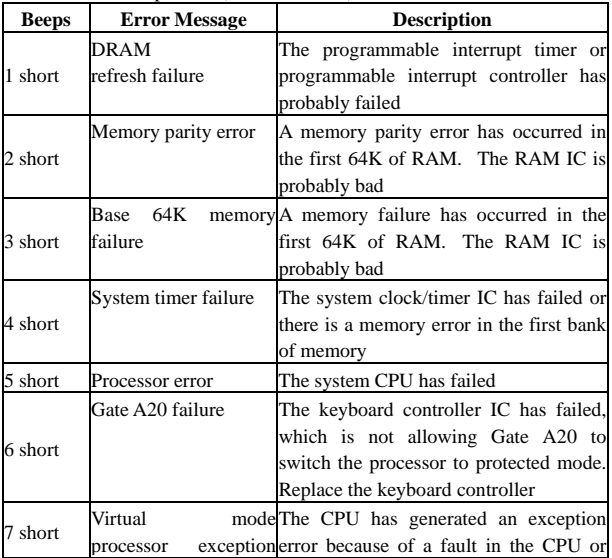

# <span id="page-18-0"></span>http://www.pctesttool.com/ PAGE 17 OF 28

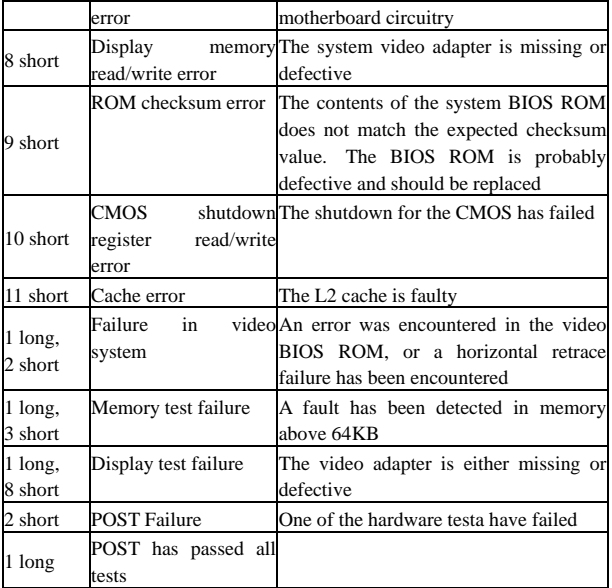

#### ② Award BIOS beep codes

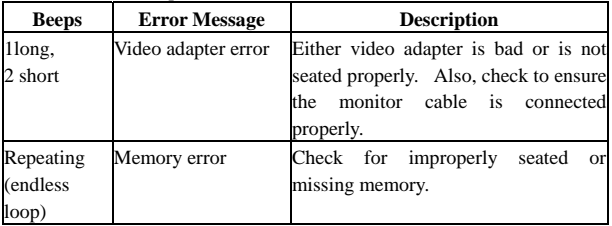

<span id="page-19-0"></span>http://www.pctesttool.com/ PAGE 18 OF 28

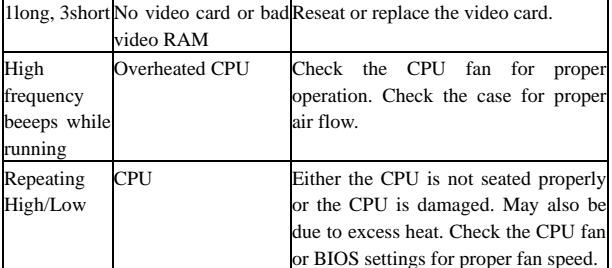

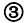

#### Phoenix BIOS beep codes

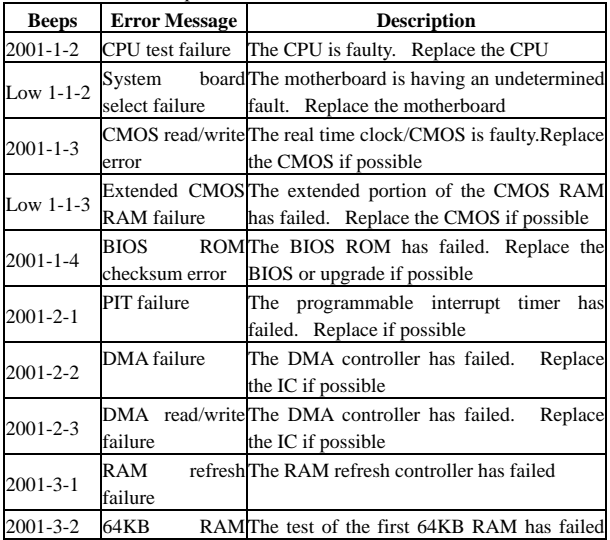

## http://www.pctesttool.com/ PAGE 19 OF 28

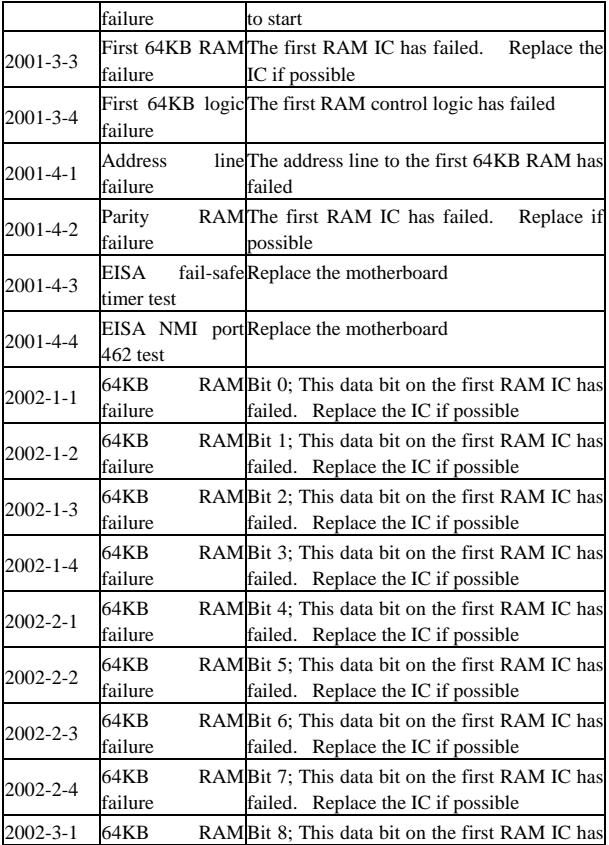

http://www.pctesttool.com/ PAGE 20 OF 28

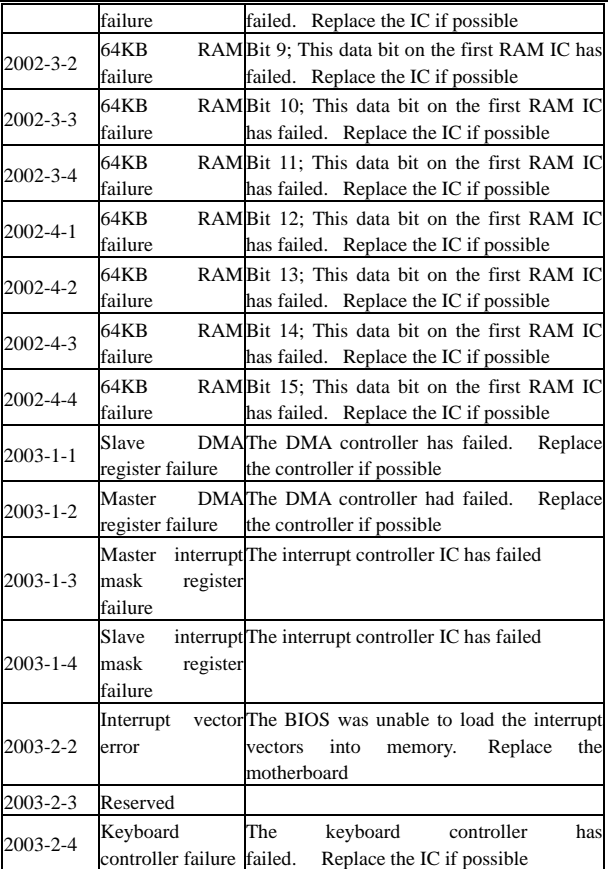

# http://www.pctesttool.com/ PAGE 21 OF 28

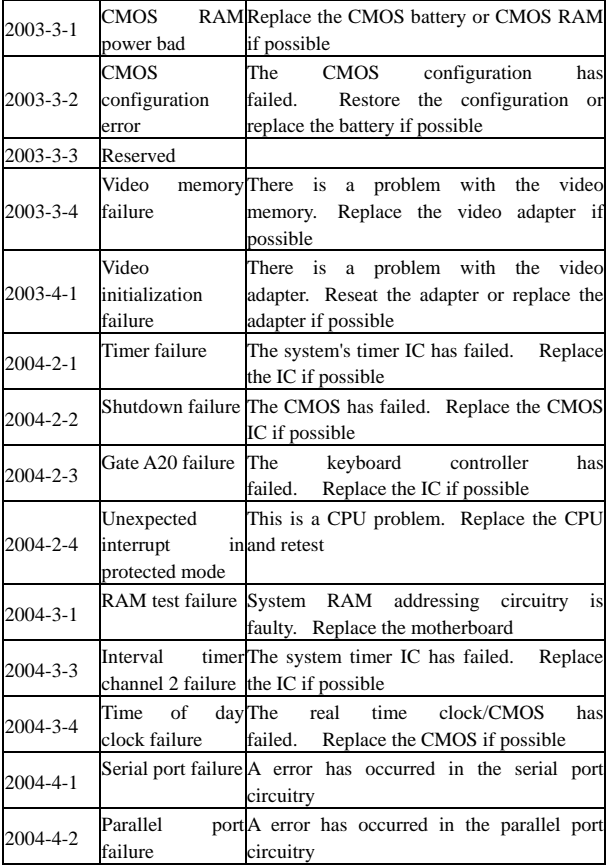

#### <span id="page-23-0"></span>http://www.pctesttool.com/ PAGE 22 OF 28

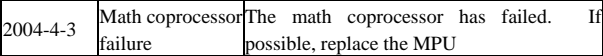

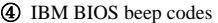

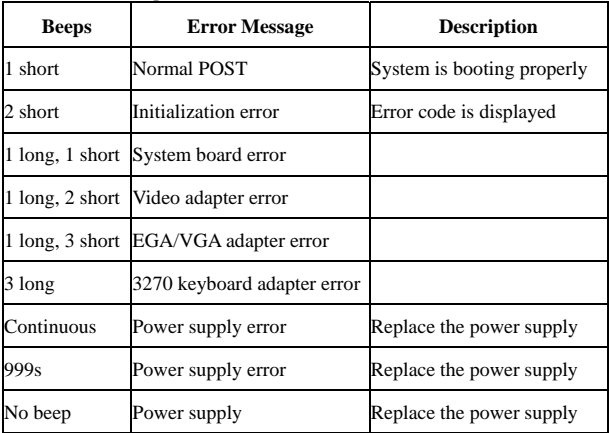

# ⒌ Corrective Action

⑴.If I forget the password, what can I do?

If you forget your password, don't worry! The following will help you:

#### ⑴ Omnipotent password

For the BIOS from different manufacturer, their password is different too. Both omnipotent password and password that users set are able to unlock the computer. Try the abbreviation of manufacturer or the character string which formed by the first letter of each word. May be it

is the omnipotent password, for example:

#### I.AMI password

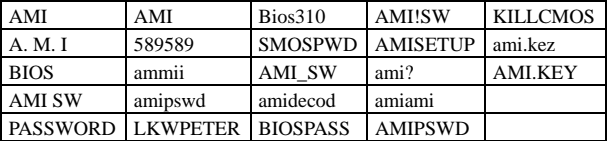

#### II.Award passwod

| <b>PASSWORD</b> | HLT             | biostar         | ?award         | dionet         |
|-----------------|-----------------|-----------------|----------------|----------------|
| <b>AWARD SW</b> | <b>ALFAROME</b> | i09F            | 1EAAh          | g6PJ           |
| <b>AWARD?SW</b> | 256256          | i256            | admin          | <b>HELGA-S</b> |
| <b>AWARE PW</b> | 589721          | <b>LKWPETER</b> | ally           | <b>HLT</b>     |
| award_ps        | Alfarome        | ally            | award          | zjaaadc        |
| <b>AWARD?SW</b> | APAf            | J322            | award.sw       | J64            |
| SWITCHED SW     | 1kwpeter        | <b>SER</b>      | award?         | 1kw peter      |
| <b>TTPTHA</b>   | awkward         | <b>SKY FOX</b>  | zbaaaca        | setup          |
| 1kwpeter        | AWARD_SW        | <b>Sxyz</b>     | Syxz           | <b>SZYX</b>    |
| biosstar        | <b>BIOS</b>     | $to$ ch $20x$   | <b>BIOSTAR</b> | t0ch88         |
| 01322222        | <b>CONCAT</b>   | TzqF            | <b>CONCAT</b>  | ttptha         |
| 589589          | <b>CONDO</b>    | <b>ZAAADA</b>   | Awkward        | wodi           |

III.others

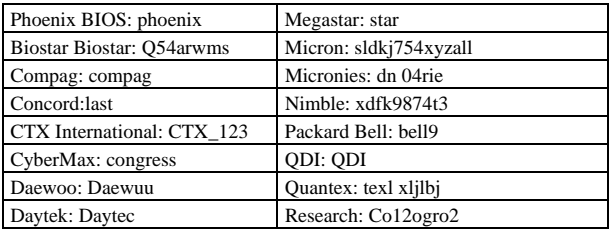

<span id="page-25-0"></span>http://www.pctesttool.com/ PAGE 24 OF 28

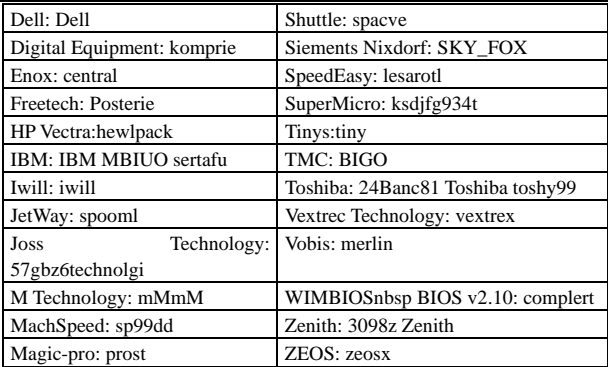

#### ⑵ Software

CMOS ROM can be discharged by software way. Then help you to solve the password problem. Follow these method, use the prompt "DEBUG", all things to be easy.

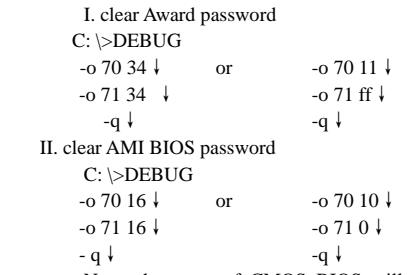

Note: the setup of CMOS BIOS will be erased during the discharge, so the computer is able to running until you reset it. If it is <span id="page-26-0"></span>COMPAQ computer, you'd better get a floppy disk which save CMOS program first, then do the discharge, or else it is easy to discharge but hard to recover.

#### ⑶ hardware jumper discharge to CMOS BIOS

All the computers could discharge to CMOS BIOS by switch or jumper, and clear any prompt (system booting prompt, CMOS setup prompt, key lock prompt). There are examples for the particularity of CMOS of some Original packaging computer:

The discharge of COMPAQ and AST is finished by close/open the switch, but except the state power off, follow these steps:

a. After the external power is turned off, push SW1 and SW1-2 to

" $\alpha$ "

b. External power is turned on. Restart the computer.

c. Wait for 1to 5 minutes, turn off the computer.

d. Push SW1 and SW1-2 to "off"

e. Turn on the computer, enter CMOS setup to reset it.

Most of motherboard discharge to CMOS by jumper, and for the different board, the pin is different. During the discharge, read the user's guide of motherboard first, if the state of CMOS discharge jumper pin is not included in it, to check that whether there are sighs on the motherboard, such as "Exit Batter", "Clean CMOS", "CMOS ROM Reset". If you find these sign, connect the pin of switch, or else, remove the battery.

#### ⑷ Get helps from your dealertent password

If the problem is not solved still, please get in touch with you dealer.

<span id="page-27-0"></span>http://www.pctesttool.com/ PAGE 26 OF 28

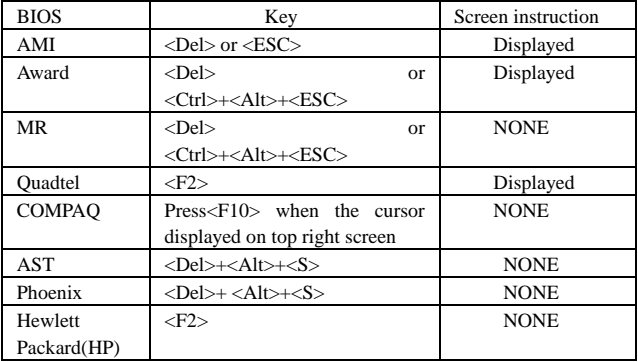

# ⒍ How to enter COMS SETUP

#### ⒎ Answers of frequently-asked questions

NOTE: 1. Don't against the rules in motherboard quality guaranty during repair the board.

⒉ Resolve the trouble only when the power is off.

## http://www.pctesttool.com/ PAGE 27 OF 28

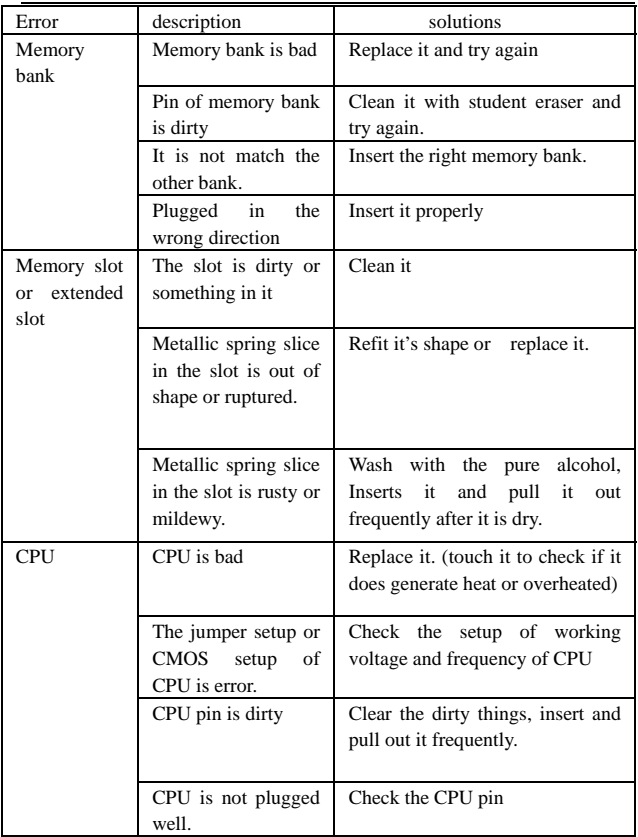

#### http://www.pctesttool.com/ PAGE 28 OF 28

<span id="page-29-0"></span>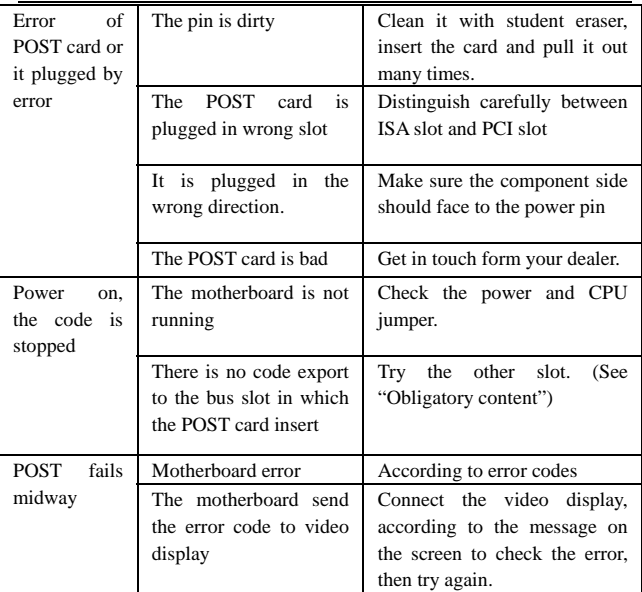

#### ⒏ How to enter COMS SETUP

11. If the code is not included in the book, what can I do? Pease enter our website [www.pctesttool.com](http://www.pctesttool.com/) and [www.bioscentral.com](http://www.bioscentral.com/) to get the new information.